## Toplu Yazıcı Atama

Toplu Yazıcı Atama işlemi, Genel Bölümü'nde İşlemler/Dizayn Modülü menüsünün altında yer alır. Toplu Yazıcı Atama, dizaynlara atanan yazıcıların görülüp, toplu olarak değiştirilmesi için kullanılan bölümdür.

Toplu Yazıcı Atama ekranında yer alan alanlar ve içerdiği bilgiler şunlardır:

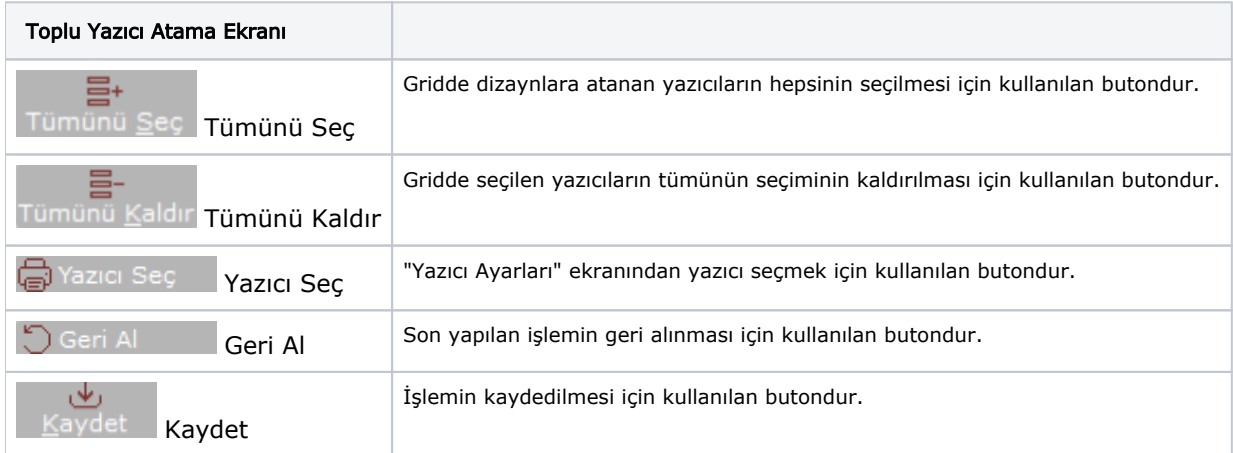